**HP 3000 Commercial Systems** 

# **HP 3000 FUNDAMENTAL OPERA TING SYSTEM INSTALLATION MANUAL**

**Version G.03.05 of MPE V** *IE* **(V-Delta-5)** 

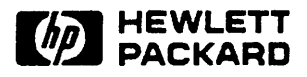

19111 PRUNERIDGE AVENUE, CUPERTINO, CALIFORNIA 95014

Part No. 32033-90046 R2902

Printed in U.S.A. 01/89

 $\boldsymbol{\lambda}$ 

## **NOTICE**

The information contained in this document is subject to change without notice.

HEWLETT-PACKARD MAKES NO WARRANTY OF ANY KIND WITH REGARD TO THIS MATERIAL, INCLUDING, BUT NOT LIMITED TO, THE IMPLIED WARRANTIES OF MERCHANTABILITY AND FITNESS FOR A PARTICULAR PURPOSE. Hewlett-Packard shall not be liable for errors contained herein or for incidental or consequential damages in connection with the furnishing, performance or use of this material.

Hewlett-Packard assumes no responsibility for the use or reliability of its software on equipment that is not furnished by Hewlett-Packard.

This document contains proprietary information which is protected by copyright. All rights are reserved. No part of this document may be photocopied, reproduced or translated to another language without the prior written consent of Hewlett-Packard Company.

## **CONVENTIONS USED IN THIS MANUAL**

#### **NOTATION DESCRIPTION**

 $\ddotsc$ 

ş

**non.i tal** ics Words in syntax statements which are not in italics must be entered exactly as shown. Punctuation characters other than brackets, braces and ellipses must also be entered exactly as shown. For example:

EXIT;

*ital ios*  Words in syntax statements which are in italics denote a parameter which must be replaced by a user-supplied variable. For example:

CLOSE *filename* 

 $\lceil$   $\rceil$ An element inside brackets in a syntax statement is optional. Several elements stacked inside brackets means the user may select anyone or none of these elements. For example:

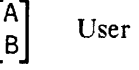

 $\begin{bmatrix} A \\ B \end{bmatrix}$  User *may* select A or B or neither.

 $\langle \rangle$ When several elements are stacked within braces in a syntax statement, the user must select one of those elements. For example:

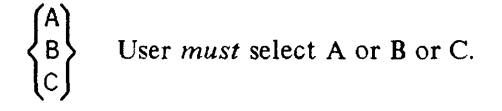

A horizontal ellipsis in a syntax statement indicates that a previous element may be repea ted. For example:

[ , *i* t *emname]* . . .. ;

In addition, vertical and horizontal ellipses may be used in examples to indicate that portions of the example have been omitted.

A shaded delimiter preceding a parameter in a syntax statement indicates that the delimiter *must* be supplied whenever (a) that parameter is included or (b) that parameter is omitted and any *other* parameter which follows is included. For example:

```
i term [, i t emb] I: , i t erne ]
```
means that the following are allowed:

*iterm iterm,itemb iterm,itemb,iterne i term,* , *i terne* 

## **CONVENTIONS (continued)**

 $\Delta$ When necessary for clarity, the symbol  $\Delta$  may be used in a syntax statement to indicate a required blank or an exact number of blanks. For example: *SET[(modifier)]6,(variable);*  When necessary for clarity in an example, user input may be underlined. For underlining example: NEW NAME? ALPHA In addition, brackets, braces or ellipses appearing in syntax or format statements which must be entered as shown will be underlined. For example: LET *var[lsubscriptll* = *value*  shading Shading represents the terminal's screen or key portions of an example. The symbol  $\Box$  may be used to indicate a key on the terminal's keyboard. For example, (RETURN) indicates the carriage return key. (CONTROL]char Control characters are indicated by CONTROL) followed by the character. For example,  $[ConTROL]Y$  means the user presses the control key and the character  $Y$  simultaneously.

# **CONTENTS**

Section 1

## RELOAD WITH THE FOS AND CONFIGURE THE SYSTEM

Section 2

## RESTORE THE FOS FILES AND CREATE THE COLDLOAD TAPE

Appendix A

I/O CONFIGURATION EXAMPLES

This manual contains the procedures required to install the Fundamental Operating Software (FOS), perform an initial system configuration, and create a coldload tape for a new **HP** 3000 computer.

The technical content of this manual is at a level of a **HP** 3000 Systems Engineer (SE) or Customer Engineer (CE).

 $\bar{z}$ 

# RELOAD WITH THE FOS AND \_ Lo...--C\_O\_N\_F\_IG\_U\_R\_E\_T\_H\_E\_S\_Y\_S\_T\_E\_M \_\_\_\_\_ ----'ITJ

This section provides the steps necessary to reload the Fundamental Operating Software (FOS) and perform an initial system configuration. The FOS tape contains the MPE Operating System, diagnostics, runtime libraries, and system utilities. Refer to the System Operation and Resource Management Reference Manual (P/N 32033-90005) for additional information on configuring system tables, volume tables, I/O devices, or virtual memory.

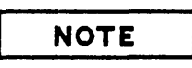

During the system configuration, there are three types of questions asked:

- Those that require an affirmative response (Y) or a negative response (N or  $(RETURN)$ ).
- Those that require a value; change an old value by entering a new one or retain the existing value by pressing (RETURN).
- Those that require a name; change an old name by entering a new one or retain the existing name by pressing (RETURN).

Always conclude the answer with a (RETURN), this will transmit the response to MPE.

- 1. Turn the power on. (If Series 64 or 68, proceed to step 4.)
- 2. When the (CONTROL) B prompt appears, enter:

## - > IOMAP

- 3. Record the channel and device numbers for all connected peripherals.
- 4. Mount the FOS tape on the tape drive (coldload device), ensure the tape drive is online.
- 5. At the (CONTROL) B prompt, enter:

*->lOAD[channel#],[device#)* .\*\* Ser *ies* 37, 37/XE, MICRO 3000, 3000/XE \*\* or -><u>LOAD</u> \*\* Series 39, 40, 42, 44, 48, 58 \*\* or *->lOAD[IMB#,channel#,device#)* \*\* Series 64, 68, 70 \*\*

**NOTE** 

Depending on the type of system being initialized, some lines of dialog may not appear.

6. Start the reload by responding to the dialog as follows:

WHICH OPTION <COLDSTART/RELOAD/UPDATE>? RELOAD WHICH OPTION <SPREAD/COMPACT/RESTORE/ACCOUNTS/NULL>? ACCOUNTS ANY CHANGES? Y LOAD MAP? (RETURN) MEMORY SIZE? =  $\langle$ XXXX> (MIN=256, MAX=8192)? [RETURN] I/O CONFIGURATION CHANGES? Y Barat an an Aonaichte ann an Comarainn

When the response to the above prompt is Y, the following dialog is displayed. Respond to the dialog as follows:

and the same of the same state of the same and the same of the same of the same of I/O MAP? Y \*\* Series 64 or 68, record channel and device numbers LIST  $I/O$  DEVICES? Y \*\* Lists the  $I/O$  devices \*\*

When the response to the above prompt is Y, all I/O devices on the FOS tape will be displayed. This list includes all I/O devices read from the FOS tape. These may not match the system configuration you are creating. See Appendix A for a duplication of this display.

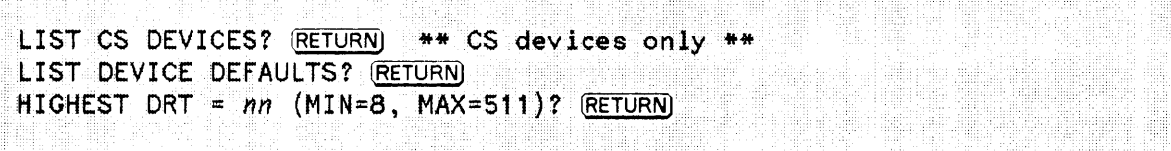

To delete all extra logical device numbers, that are not physically connected to the system, enter the *logical device* # to be deleted and enter 0 at the DRT #? prompt as follows:

LOGICAL DEVICE #? nn \*\* the logical device # to be deleted \*\* DEVICE NAME? (RETURN) DRT #? 0

This dialog will loop until a **RETURN**) is encountered at the LOGICAL DEVICE #? prompt.

7. Configure the maximum number of open spoolfiles, as applicable:

 $10$  = Series 37, Series 37/XE, MICRO 3000, or MICRO 3000/XE  $32$  = Series 39, 40, 42, 44, 48, or 58 **72 =** Series 64, 68, or 70. <u> Signamid</u> eg MAX # OF OPEN SPOOLFILES =  $nn$ 

8. List all devices still configured on the system, respond to the dialog as follows:

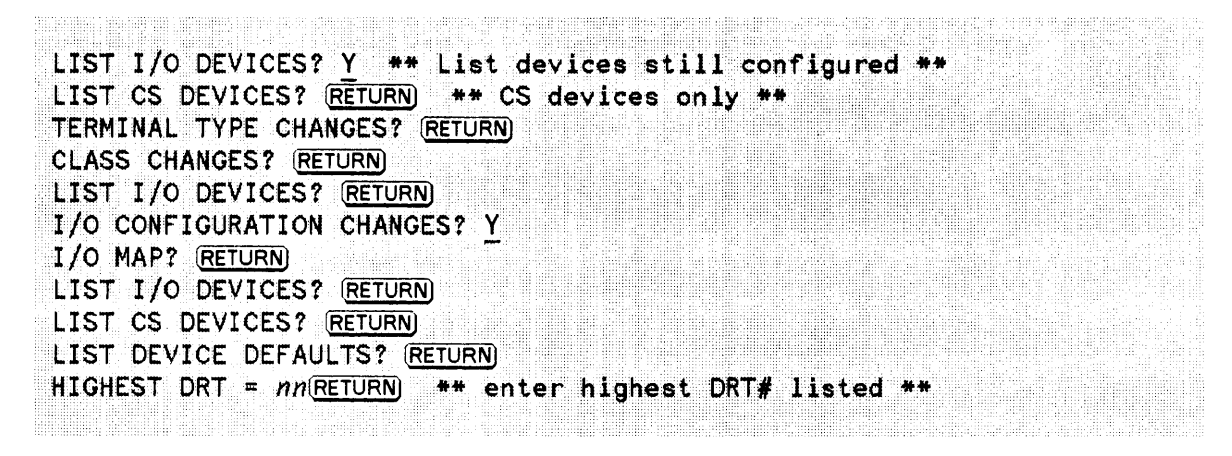

It is recommended that the following devices are configured as indicated, add additional devices as applicable:

- Configure LDEV1 with device classes DISC, SPOOL.
- Configure LDEV6 with device class LP.
- Configure LDEV7 as a backup device (tape drive) with device classes TAPE, DDUMP.
- Configure LDEV 10 as a streams device (configure it the same as LDEV 7, using the same device name, except the output device should be LP, and it should accept jobs/sessions and accept data) with device class JOBTAPE.
- Configure LDEV20 as a terminal with device class CONSOLE. Note: When configuring a terminal, two additional lines of dialog will appear, they are denoted with an "\*".

```
LOGICAL DEVICE #? nn 
 DEVICE NAME? HPnnnn ** enter model#; terminal, enter RETDRN **
 DRT #? nn 
 UNIT #? \overline{nn} ** enter 0-99 **<br>SOFTWARE CHANNEL #? 0
TYPE? RETURNI ** terminal, enter 16 **
 SUBTYPE? [RETURN) ** terminal, enter 0 ** 
*ENTER [TERM TYPE#l, [DESCRIPTOR FILENAME] ?!Q ** terminal only ** 
*SPEED IN CHARACTERS PER SECOND? nnn ** terminal, enter baud rate **
 RECORD WIDTH? RETURN ** terminal, enter 40 **
 OUTPUT DEVICE? RETURN ** terminal, enter the logical device # **
 ACCEPT JOBS/SESSIONS? [RETURN) ** terminal/streams device, enter Y ** 
 ACCEPT DATA? [RETURN) ** terminal/streams device, enter Y ** 
 INTERACTIVE? RETURNI ** terminal, enter Y **
 DUPLICATIVE? \overline{\text{REURN}} ** terminal, enter \overline{Y} **
 INITIALLY SPOOLED? RETURN) ** printer, enter Y **
 AUTO REPLY? (RETURN) 
 DRIVER NAME? RETURNJ ** terminal, enter HIOTERM1/ATP.HIOTERM2/ADCC **
 DEVICE CLASSES? xxxx ** (e.g. SYSDISC, SPOOL, DISC, etc.) **
```
This dialog will loop until a  $(RETIMEN)$  is encountered at the LOGICAL DEVICE #? prompt.

9. When all devices are configured, respond to the dialog as follows:

MAX  $#$  OF OPEN SPOOLFILES =  $(RET \cup RN)$ LIST I/O DEVICES? RETURNI LIST CS DEVICES? RETURN) \*\* CS devices only \*\* TERMINAL TYPE CHANGES? (RETURN) CLASS CHANGES? (RETURN) LIST I/O DEVICES? (RETURN) I/O CONFIGURATION CHANGES? RETURN \*\*WARNING\*\* AFTER THIS POINT DO NOT INTERRUPT THE STARTUP PROCESS UNTIL AFTER THE MESSAGE " \*WELCOME\* " APPEARS

10. Make Volume Table changes, respond to the dialog as follows:

DISC VOLUME CHANGES? Y LIST VOLUME TABLE? Y

Two volumes will be listed, delete both volumes as indicated:

**Bring all growth a prior** DELETE VOLUME? Y ENTER VOLUME NAME? *Dolumename*<br>ENTER VOLUME NAME? *Dolumename* ENTER VOLUME NAME? (RETURN) Sted in String

Add volumes as appropriate (a minimum of one volume, LDEV 1 (the system disc), must be added):

ADD VOLUME? Y ENTER VOLUME<sup>-</sup>NAME? volumename ENTER VOLUME NAME? *volumename* or **(RETURN)** LIST VOLUME TABLE?  $Y \rightarrow$  \*\* the LDEV# will be 0 \*\* LIST DEFECTIVE TRACK/SECTOR INFORMATION? (RETURN) DELETE TRACK? (RETURN) LIST VOLUME TABLE? Y \*\* the LDEV# will be listed correctly \*\*

11. Allocate a minimum of 10K sectors of virtual memory on LDEV 1. Respond to the dialog:

NAST TO SET EPAINE EN ENTERFEIT LIST VIRTUAL MEMORY DEVICE ALLOCATION? Y ENTER VOLUME NAME, SIZE IN KILOSECTORS? *Dolumename, kilosectors*<br>ENTER VOLUME NAME, SIZE IN KILOSECTORS? *Dolumename, kilosectors* or RETURN VIRTUAL MEMORY CHANGES? (RETURN]

12. Do not disable logging process at this time:

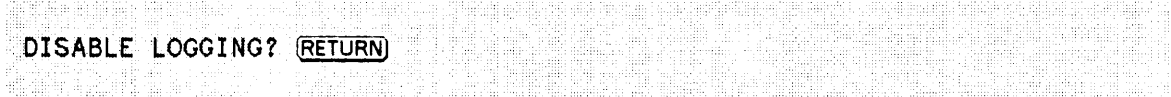

13. Configure the following table sizes with the standard values defined:

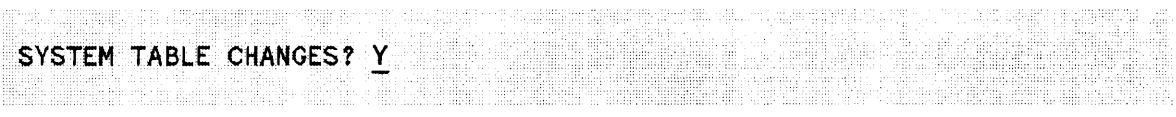

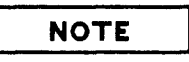

The variables noted, in the dialog below, must be set to the values indicated (depending on the type of system being initialized).

The continues of the continues of the continues and continues are all the continues of the continues.

A = Series 37, Series 37/XE, MICRO 3000, or MICRO 3000/XE B = Series 39, 40, 42, 44, 48, or 58.  $C =$  Series 64, 68, or 70.

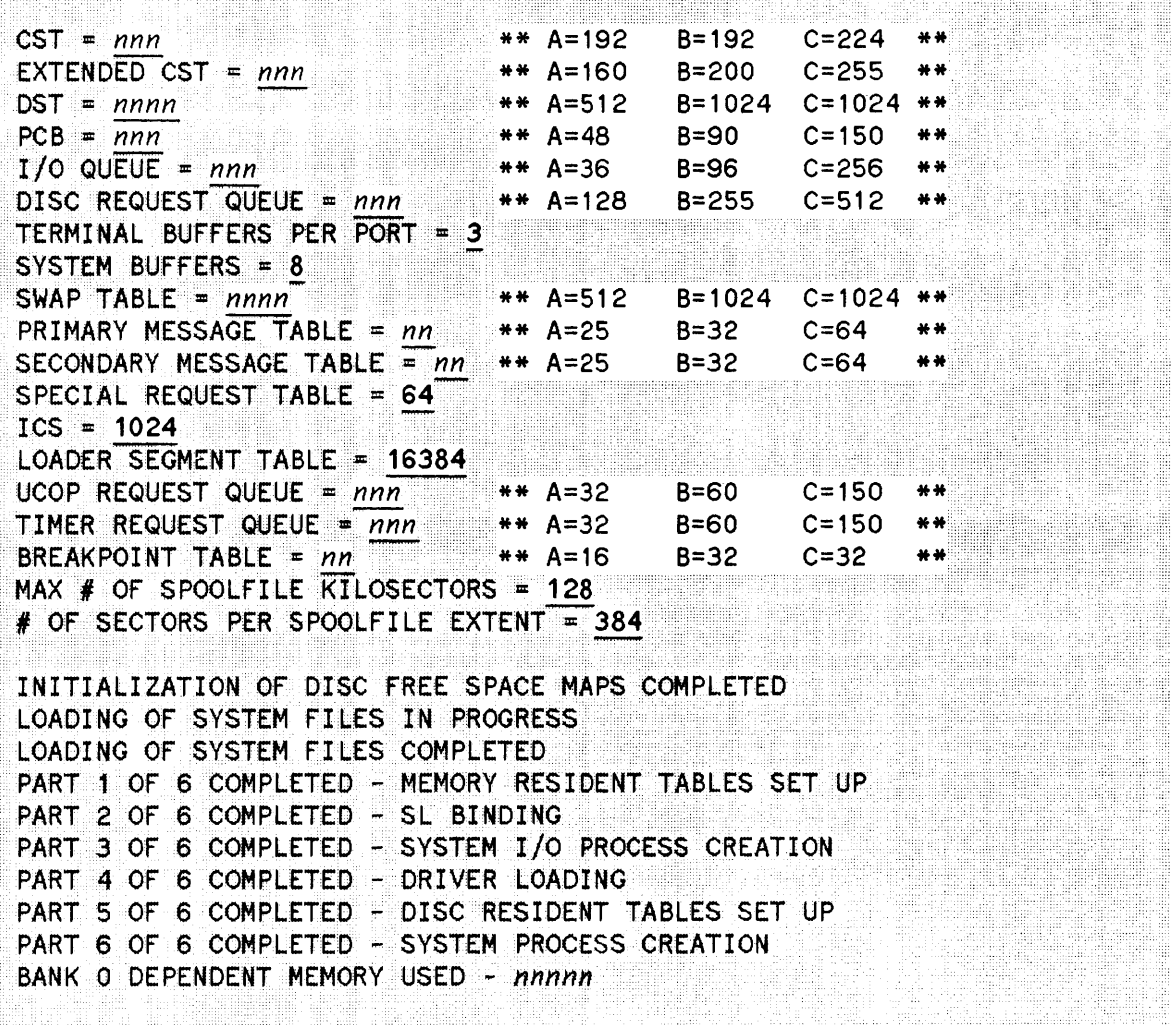

The internal initialization of the system is processing. Do not interrupt this process until the date and time prompts appear (approximately 5 minutes).

14. Respond to the date and time prompts as follows:

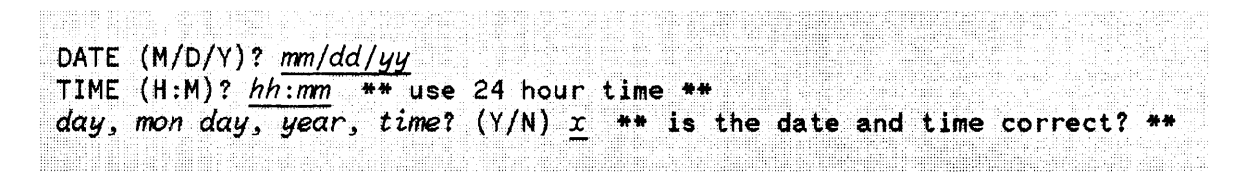

15. The system will log on as MANAGER. SYS and the following message will be displayed:

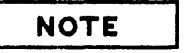

Do not run AUTOINST at this time (this program automatically installs subsystems). This is an initial FOS installation for setting up and testing system configuration only. There will be instructions to run AUTOINST in the HP 3000 Software Installation Manual *(P/N 32033-90039)* which will be delivered with the SUBSYS tape to the installation site.

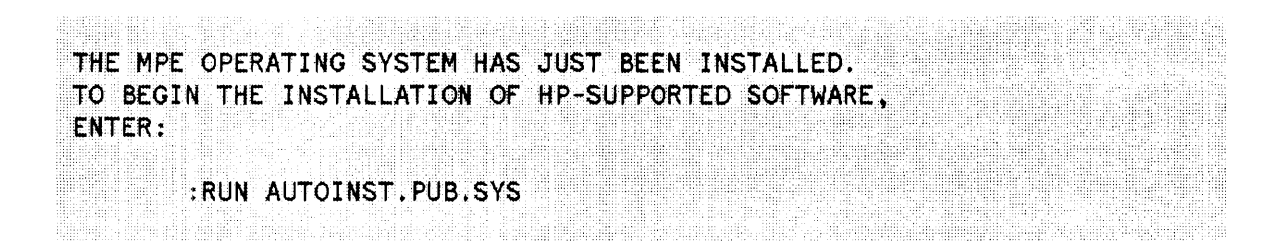

Proceed to Section 2.

1-8

 $\label{eq:2.1} \frac{1}{\sqrt{2}}\int_{0}^{\infty}\frac{1}{\sqrt{2\pi}}\left(\frac{1}{\sqrt{2\pi}}\right)^{2\alpha}d\mu_{\alpha}^{2}d\mu_{\alpha}^{2}$ 

# RESTORE THE FOS FILES AND **EXPRESS END**<br>CREATE THE COLDLOAD TAPE 2

Perform the following steps to restore the files from the FOS tape and create the coldload tape:

1. Enter the following equation:

:rIlE T;DEV=TAPE \*\* For magnetic tapes \*\* or : FILE T; DEV=CTAPE  $**$  For cartridge tapes  $**$ 

2. Put the tape drive (containing the FOS tape) online and enter:

## :RESTORE \*T;@.@.@;SHOH;CREATE

Respond to the system prompt:

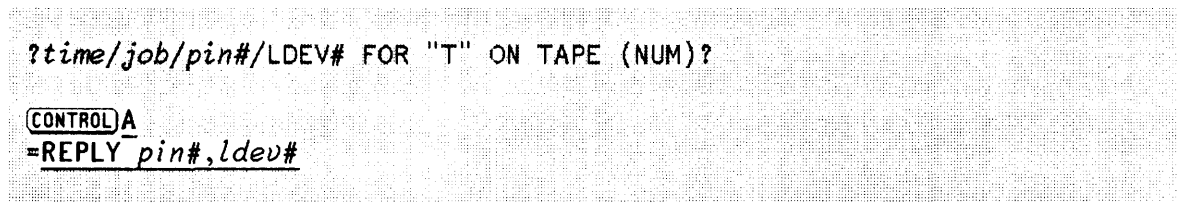

The FOS restore will take approximately 15 minutes to complete.

If Native Language Support (NLS) is being installed on the system, refer to the *Native Language Support Reference Manual (PIN* 32414-90001) for installation instructions.

3. Stream the following job to create the necessary accounting structure. Ensure that the jobs completes successfully.

## :STREAH SUPPACCT.PUB.SYS

4. Mount a blank tape (write enabled) on the tape drive (coldload device). Ensure the tape drive is online and enter:

:SYSDUMP \*T

Respond to the dialog as follows:

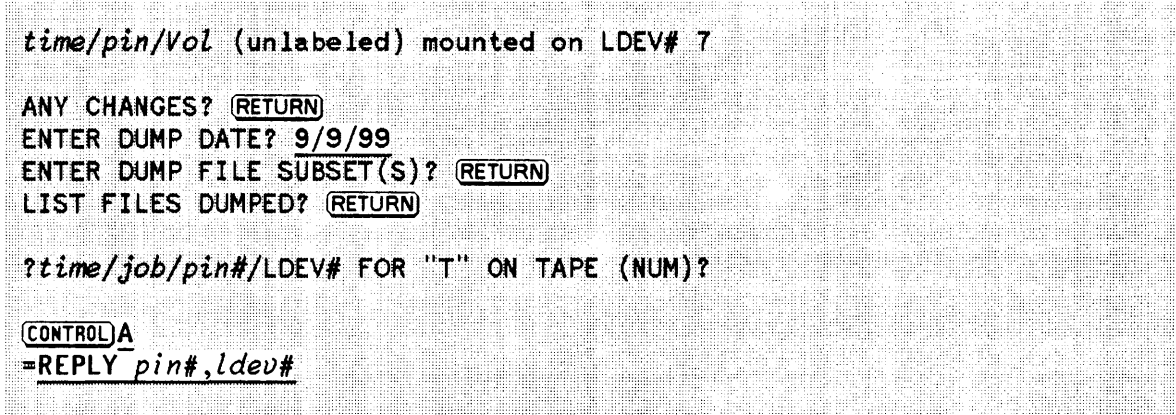

A coldload tape will be created containing the current system files and configuration only (no user files are dumped with an entry of 9/9/99).

5. When the coldload tape is complete, the following message will appear (approximately 5 minutes):

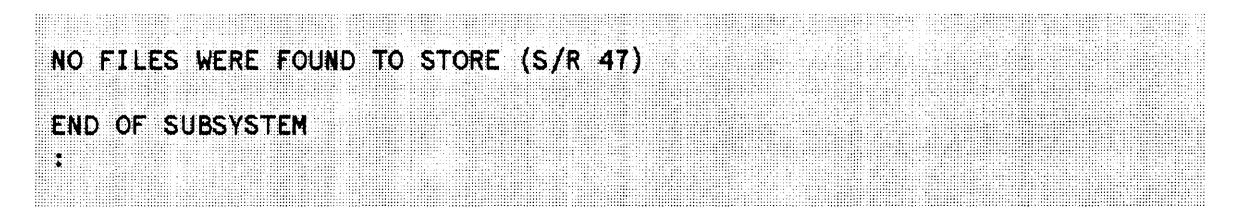

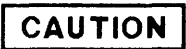

Label and archive the coldload tape. Use it only if system problems require another reload before the installation is complete. When a second coldload tape has been created this coldload tape is no longer needed.

6. Perform online diagnostics to ensure all peripherals are operational.

**APPENDIX** A

The following are the I/O devices as they are read from the two different types of FOS media; cartridge and magnetic tape.

## A.1 FOS CARTRIDGE I/O CONFIGURATION

The following example shows the I/O configuration, read in by the FOS cartridge tape:

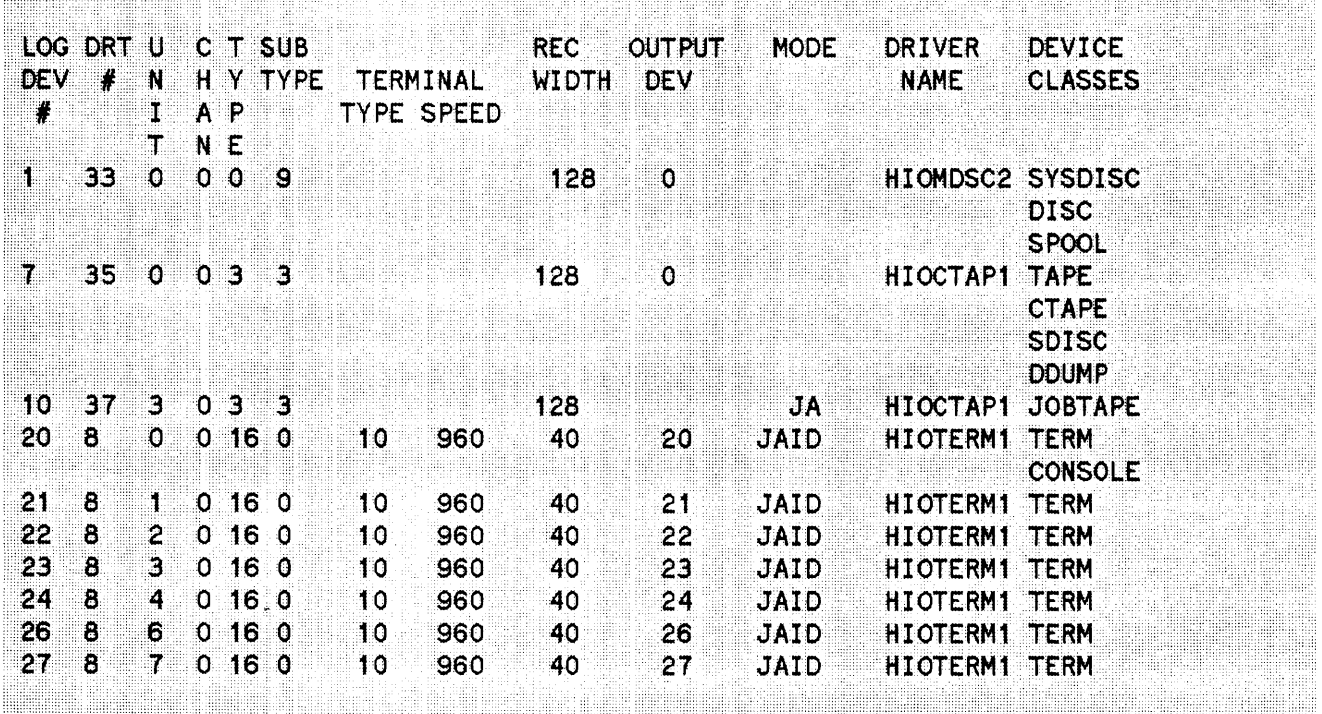

## A.2 FOS TAPE I/O CONFIGURATION

The following example shows the I/O configuration, read in by the FOS magnetic tape:

**Holland Adams Committee Committee** 

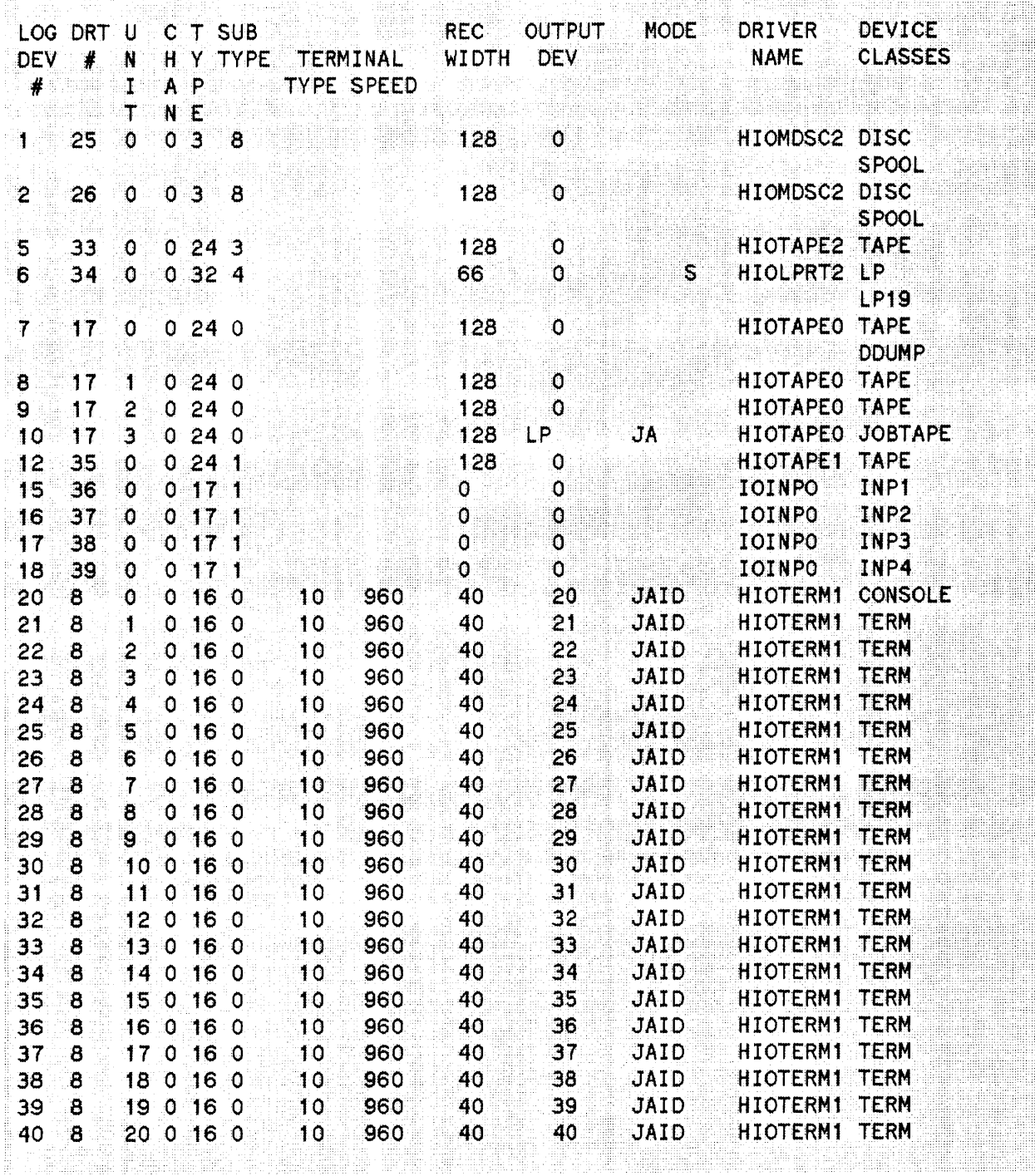

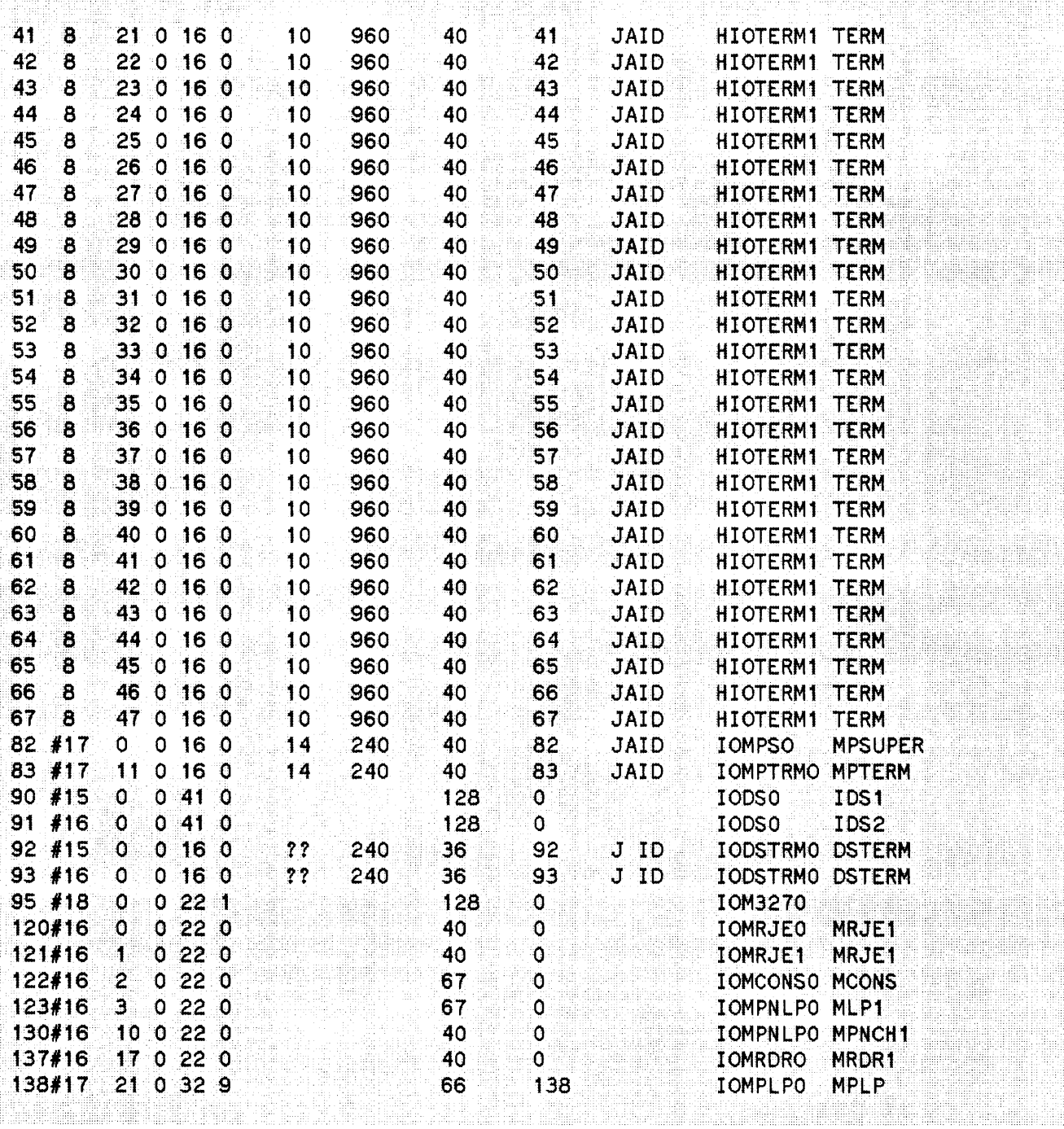

## **READER COMMENT SHEET**

### HP 3000 Computer Systems

#### UP 3000 FUNDAMENTAL OPERATING SYSTEM INSTALLATION MANUAL Version G.03.05 of MPE *VIE* (V-Delta-5)

### 32033-90046 January 1989

We welcome your evaluation of this manual. Your comments and suggestions help us to improve our publications. Please explain your answers under Comments, below, and use additional pages if necessary.

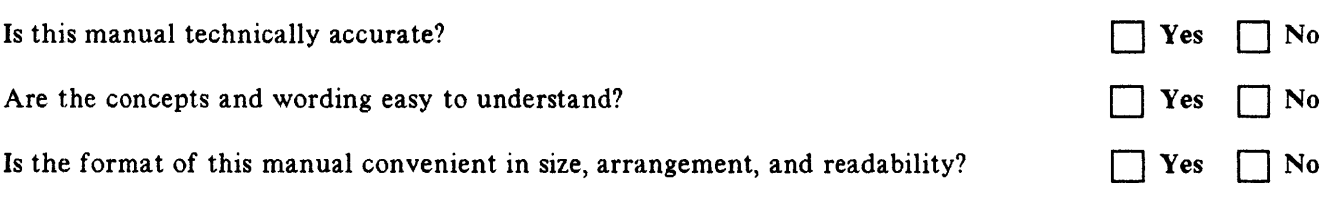

Comments:

 $\hat{\mathcal{A}}$ 

This form requires no postage stamp if mailed in the U.S. For locations outside the U.S., your local HP representative will ensure that your comments are forwarded.

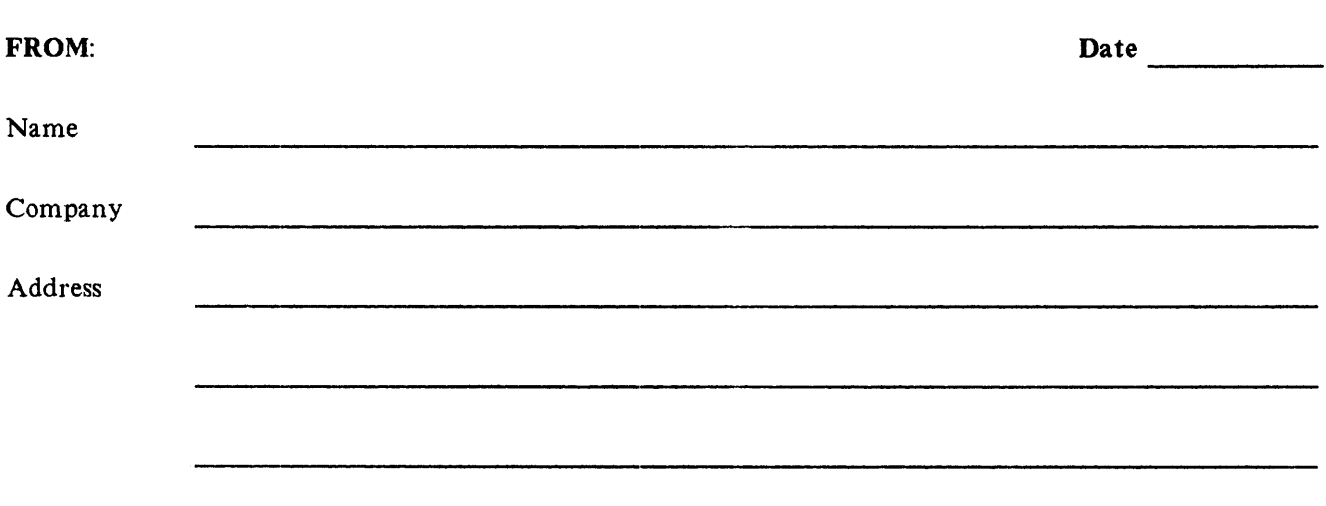

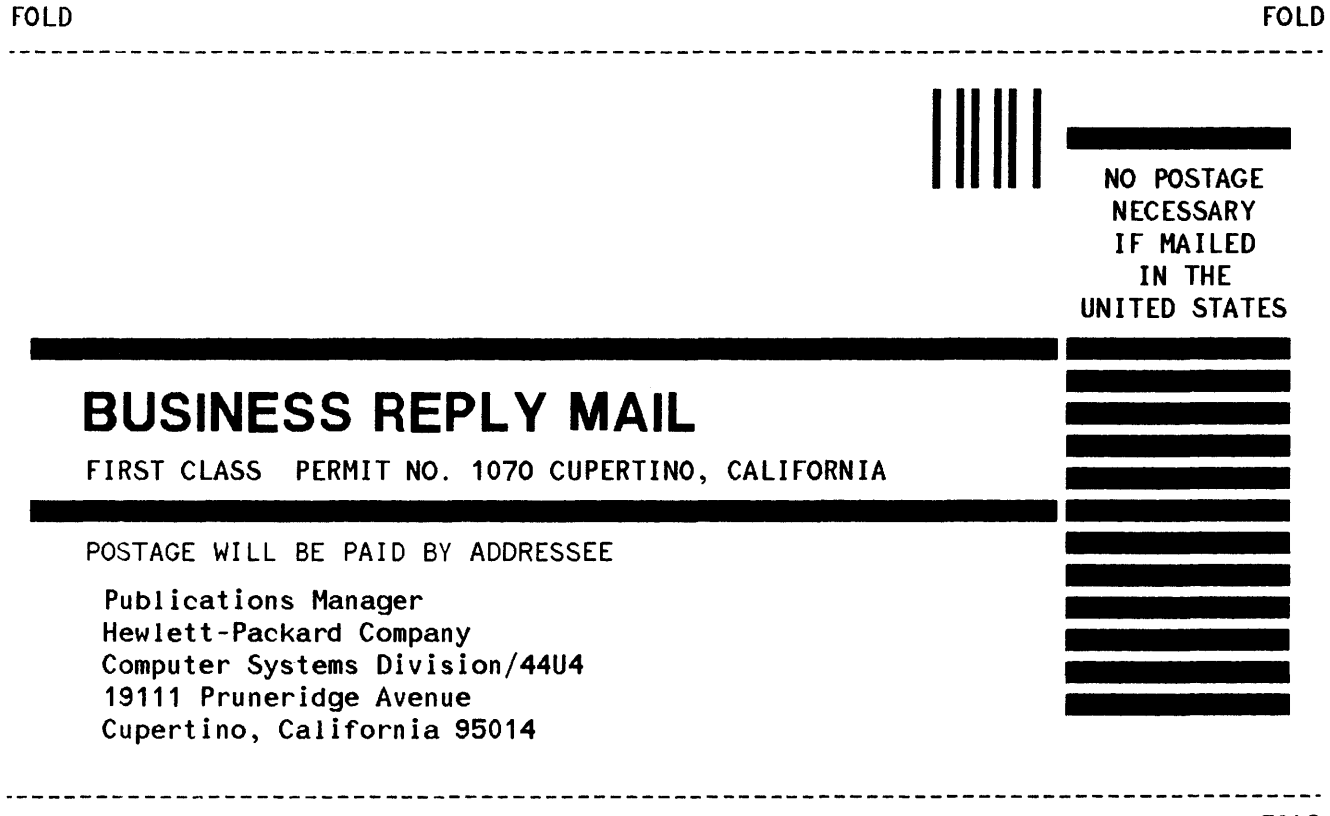

fOLD

Part No. 32033- 90046 Printed in U.S.A. 01/89 R2902

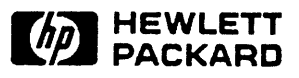